**ネットワーク 導入ソリューション CEPSA 特長ある製品**

## **イージーセットアップ カメラ 1~4台 NVRにPOE給電4ポート内蔵** ⇒ **カメラ4台まで「電源供給・自動認識」** LAD-DT15 IPD-WO2430R-DZ 液晶モニター **HDMI/VGA 4メガピクセル、光学5倍ズーム** H.265 スマートフォン **屋外対応、IR最大60m、 MicroSD(最大256GB)** インターネッ **PoE対応、P2P対応** パソコン ネットワークビデオレコーダー RD-NF4104-4P-4KN IPD-WD2436R-DZ **最大4台のネットワークカメラを接続可能 4メガピクセル、光学5倍ズーム 屋外対応、IR最大40m ① 簡単設定** 「プラグ&プレイ」 **MicroSD(最大256GB) PoE対応、P2P対応** ・カメラとNVRをLANケーブルでPoE給電ポートに UTP (LANケーブル) 直接接続すればCEPSAカメラの場合、IPアドレスは 自動設定されるので、IPアドレス設定不要 IPD-WO1430R ・カメラ電源アダプタ不要(PoE:802.3at/af) **4メガピクセル、単焦点レンズ 屋外対応、IR最大30m MicroSD(最大256GB) ② ファンレス設計 PoE対応、P2P対応** ・静かなので、オフィスに置いても気にならない IPD-WD1436R **4メガピクセル、単焦点レンズ ③ スタイリッシュなデザイン 屋外対応、IR最大30m** ・コンパクトな筐体なので、置き場所を選びません **MicroSD(最大256GB) PoE対応、P2P対応**

**POE8ポート内蔵モデル(8ch NVR)/PoE16ポート内蔵モデル(16ch NVR)もございます。**

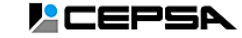

## **NVR内蔵PoEポートを使用して接続する場合 (例:カメラ4台を接続する場合)**

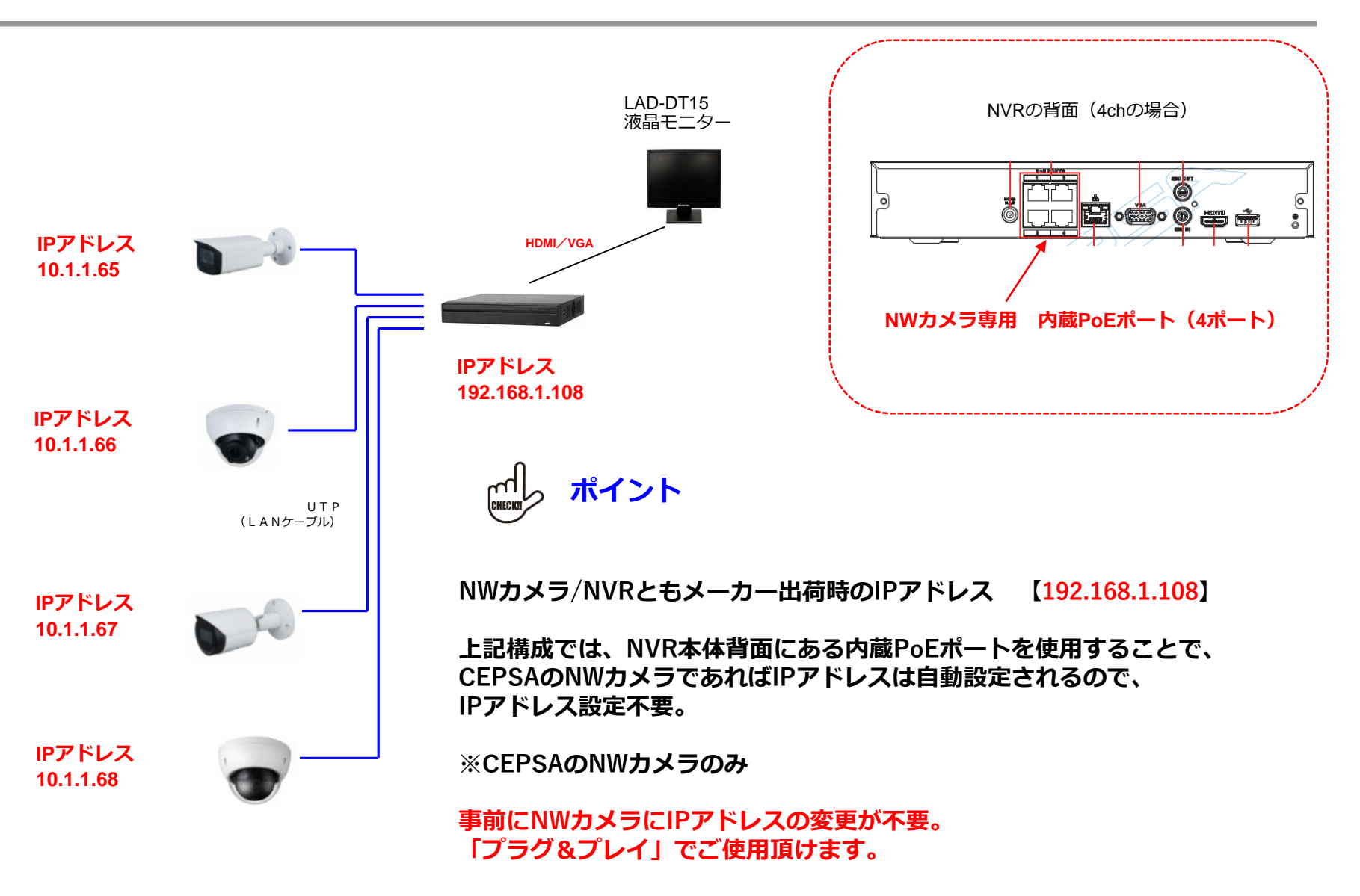

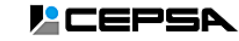

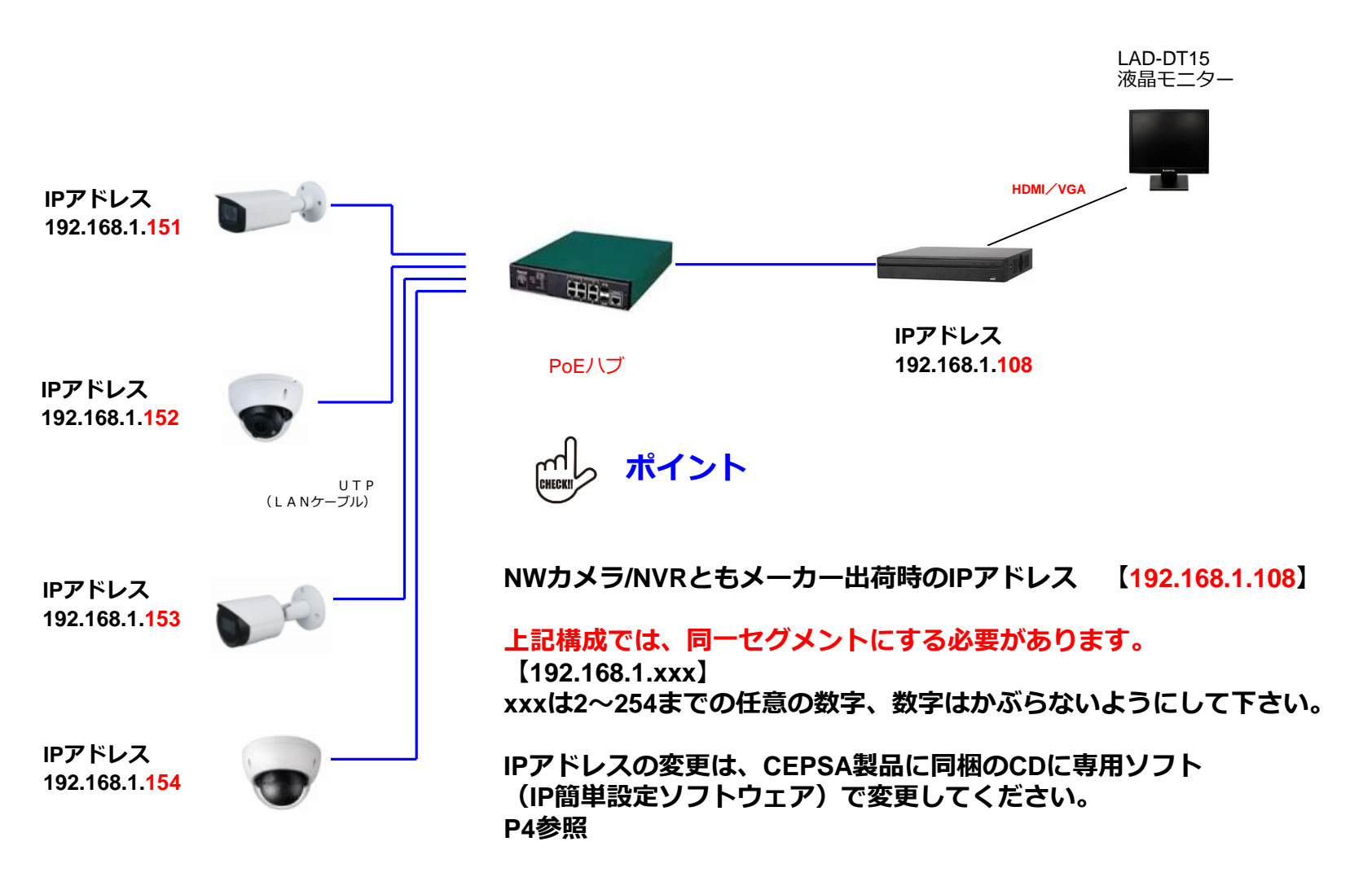

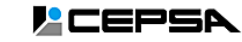

## **NWカメラのIPアドレスを変更する方法**

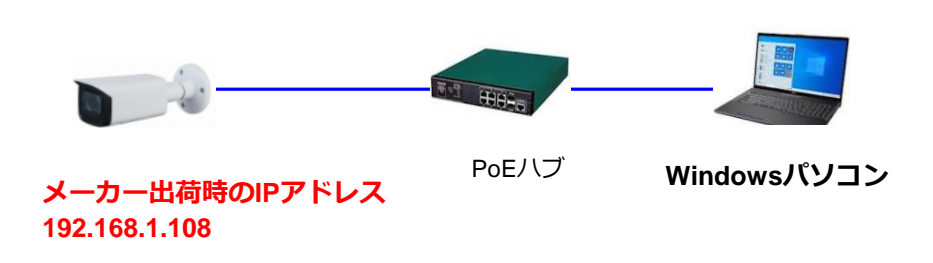

**(<del>chicks</del>) ポイント** 

**CEPSA製品をご購入頂くと、 製品にCDが同梱されております。**

**CD内のソフト『IP簡単設定ソフトウェア』を パソコンにインストールしてください。**

**左記構成のようにし NWカメラのIPアドレスを適宜変更してください。**

IP簡単設定ソフトウェア (Config Tool V4) イメージ画像

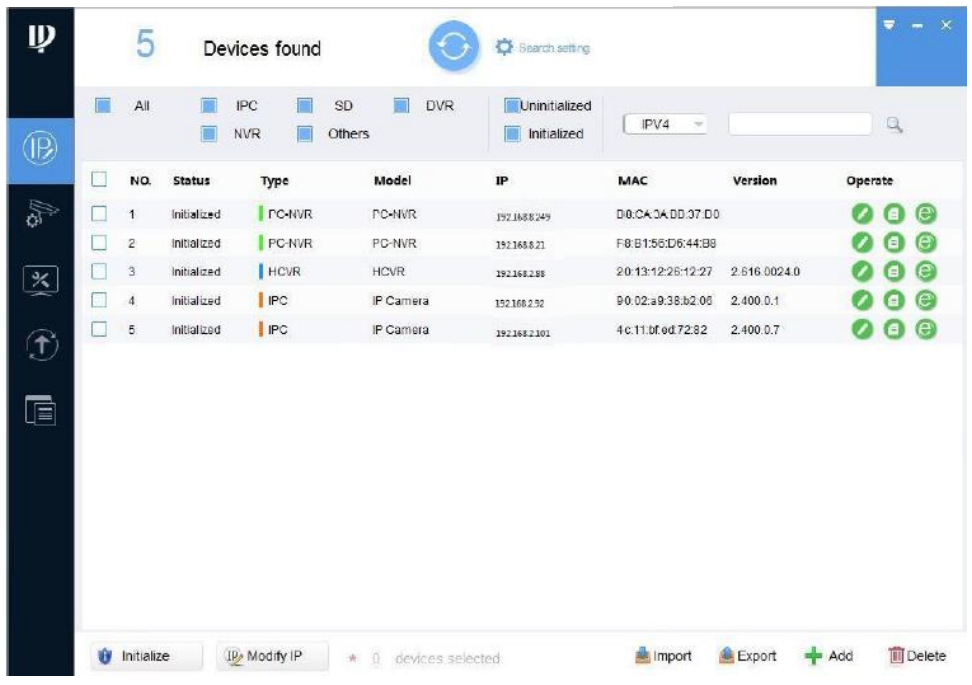

株式会社 ASK TRADING 4

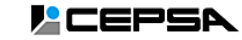